Montageanleitung **thermoMETER CTM-4**

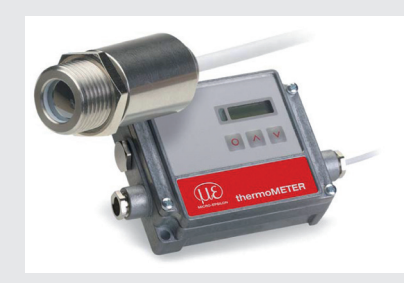

MICRO-EPSILON MESSTECHNIK GmbH & Co. KG Königbacher Str. 15 94496 Ortenburg / Deutschland Tel. +49 8542 / 168-0 / Fax +49 8542 / 168-90 e-mail info@micro-epsilon.de www.micro-epsilon.de Your local contact: www.micro-epsilon.com/contact/worldwide/ X9770190.01-A012021HDR

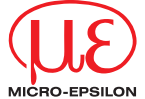

#### **Warnhinweise**

Schließen Sie die Spannungsversorgung und das Anzeige-/Ausgabegerät nach den Sicherheitsvorschriften für elektrische Betriebsmittel an.

- > Verletzungsgefahr, Beschädigung oder Zerstörung des Sensors und/oder des Controllers
- Vermeiden Sie Stöße und Schläge auf den Sensor und den Controller. > Beschädigung oder Zerstörung des Sensors und/oder des Controllers

Vermeiden Sie grobe mechanische Gewalt am Sensor. > Beschädigung oder Zerstörung des Sensors

- Die Versorgungsspannung darf angegebene Grenzen nicht überschreiben. > Beschädigung oder Zerstörung des Sensors und/oder des Controllers.
- Schützen Sie das Sensorkabel vor Beschädigung.

> Zerstörung des Sensors, Ausfall des Messgerätes Knicken Sie niemals das Sensorkabel ab, biegen Sie das Sensorkabel nicht

in engen Radien. Der minimale Biegeradius beträgt 14 mm (statisch). Eine dynamische Bewegung ist nicht zulässig.

> Beschädigung des Sensorkabels, Ausfall des Messgerätes

Auf den Sensor dürfen keine lösungsmittelhaltigen Reinigungsmittel (weder für die Optik noch auf das Gehäuse) einwirken. > Beschädigung oder Zerstörung des Sensors

Vermeiden Sie abrupte Änderungen der Betriebstemperatur > Ungenaue, fehlerhafte Messwerte

- Der Sensor und der Controller können nicht beliebig innerhalb der
- thermoMETER CT Sensorgruppe ausgetauscht werden.

#### **Hinweise zur CE-Kennzeichnung**

Für das Messsystem thermoMETER CTM-4 gilt:

- EU-Richtlinie 2014/30/EU
- EU-Richtlinie 2011/65/EU

Der Sensor erfüllt die Anforderungen, wenn bei Installation und Betrieb die in der Betriebsanleitung beschriebenen Richtlinien eingehalten werden.

AL2 Alarm 2 (Open-collector-Ausgang) OUT-1 Analogausgang mA, mV, TCK OUT-2 Analogausgang mA, mV, TCK

# **Bestimmungsgemäßes Umfeld**

- Schutzart:
- Sensor: IP65 (NEMA 4) Controller: IP65 (NEMA 4)
- Betriebstemperatur:
- Sensor: 0 ... +70 °C
- Controller: 0 ... +70 °C
- Lagertemperatur:
- $\blacksquare$  Sensor:  $-40... +85$  °C
- $\blacksquare$  Controller:  $-40 +85 \,^{\circ}\mathrm{C}$
- Luftfeuchtigkeit: 10 ... 95 %, nicht kondensierend

## **Lieferumfang**

- 1 thermoMETER CTM-4 Sensor mit Sensorkabel
- 1 Controller
- 1 Montagemutter
- 1 Montageanleitung
- 1 Micro-USB-Kabel

Eine detaillierte Betriebsanleitung können Sie auf unserer Webseite als PDF-Datei herunterladen unter:

http://www.micro-epsilon.de/download/manuals/man--thermoMETER-CT--de.pdf

# **Mechanische Installation**

Die thermoMETER CTM-4 Sensoren verfügen über ein metrisches M12x1-Gewinde und lassen sich entweder direkt über das Sensorgewinde oder mit Hilfe der mitgelieferten Montagemutter an vorhandenen Montagevorrichtungen installieren. Als Zubehör sind verschiedene Montagewinkel und -vorrichtungen erhältlich, die das Ausrichten des Sensors auf das Objekt erleichtern, siehe auch Betriebsanleitung.

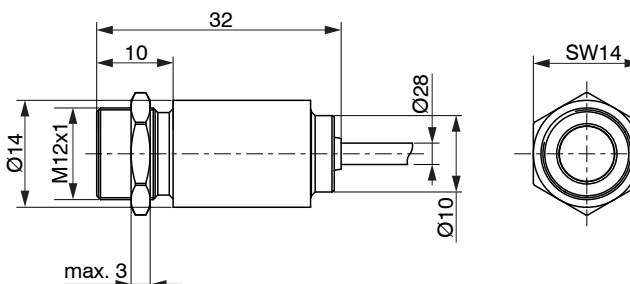

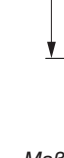

*Maßzeichnung Sensor thermoMETER CTM-4, Abmessungen in mm, nicht maßstabsgetreu*

**Elektrische Installation Anschluss der Kabel**

Öffnen Sie bitte zunächst den Deckel des Controllers (4 Schrauben), um

den thermoMETER CTM-4 anzuschließen.

Im unteren Bereich des Controllers befinden sich die Schraubklemmen für

den Anschluss der Kabel.

**Anschlussbelegung Modelle CTM-4**

 $|I/O1, I/O2, I/O3$   $|Ein-$  und Ausgänge  $\Box$  GND  $\Box$  Masse (0 V)

GRAY Masse für Pin Pink

WHITE Masse Sensor

YELLOW Detektorsignal

 $+8$  ... 30 VDC  $|$  Spannungsversorgung

**Pin Erklärung**

GND Masse (0 V) der Spannungsversorgung GND Masse (0 V) der internen Ein- und Ausgänge

PINK 3 VDC, schaltbar, für Laser-Visierhilfe

BROWN Temperaturfühler Sensor (NTC)

GREEN | Spannungsversorgung Sensor

Schiebeschalter, siehe auch Kapitel Masseverbindung

# **Spannungsversorgung**

Bitte verwenden Sie ein Netzteil mit einer Ausgangsspannung von 8 ... 30 VDC, welches einen Strom von mindestens 100 mA liefert. Die Rest-

welligkeit sollte max. 200 mV betragen.

Legen Sie auf keinen Fall eine Spannung an die Analogausgänge an.

> Zerstörung des Ausgangs

Der thermoMETER CTM-4 ist kein Zweileitersensor!

## **Masseverbindung**

Auf der linken Seite der Mainbord-Platine finden Sie einen

Schiebeschalter, welcher werksseitig die Masseklemmen (GND Versorgungsspannung/ Ausgang) mit der Gehäusemasse des Controllers verbindet.

Um Masseschleifen und damit verbundene Signalstörungen zu vermeiden, ist in industrieller Umgebung gegebenenfalls Schiebeschalter umgestellt werden.

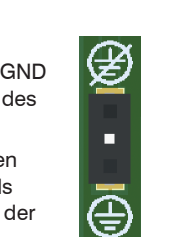

ein Auftrennen dieser Verbindung erforderlich. Dazu muss der

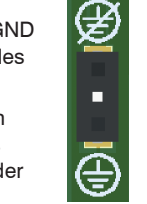

*Schiebeschalter auf der Mainboard-Platine*

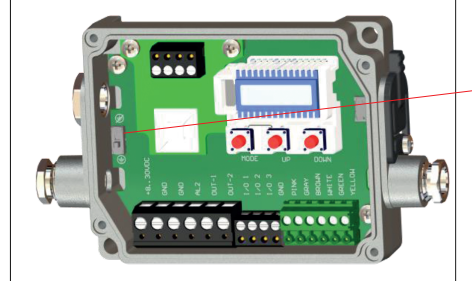

70

den

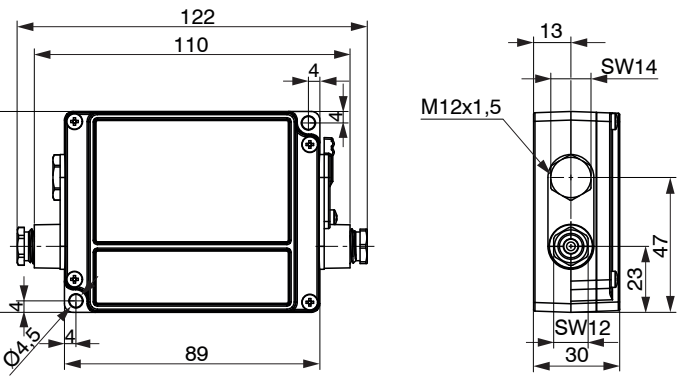

*Maßzeichnung Controller, Abmessungen in mm, nicht maßstabsgetreu*

# **Sensorkabel kürzen**

- Beim thermoMETER CTM-4 kann das Sensorkabel bei Bedarf gekürzt wer-
	- Ein Kürzen des Kabels verursacht einen zusätzlichen Messfehler von ca. 0,1 K/m.

# **Verhältnis D = Entfernung von der Vorderkante des Gerätes zum Messobjekt / S = Messfleckgröße**

Die Größe des zu messenden Objektes und die optische Auflösung des IR-Thermometers bestimmen den Maximalabstand zwischen Sensor und Objekt. Zur Vermeidung von Messfehlern sollte das Messobjekt das Gesichtsfeld der Sensoroptik vollständig ausfüllen. Das bedeutet, der Messfleck muss immer mindestens gleich groß wie oder kleiner als das Messobjekt sein.

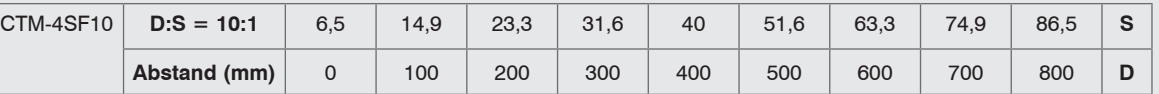

*Optische Parameter* 

*Geöffneter Controller CTM-4 mit Anschlussklemmen*

# **Montage Sensorkabel**

# **Montage**

- Entfernen Sie die Kabelisolierung (40 mm Stromversorgung, 50 mm Signalausgänge, 60 mm Funktionseingänge).
- Kürzen Sie das Schirmgeflecht auf ca. 5 mm und entflechten Sie die Schirmdrähte.
- Entfernen Sie ca. 4 mm der einzelnen Aderisolierungen und verzinnen Sie die Aderenden.
- $\Box$  Schieben Sie nacheinander die Druckschraube, Unterlegscheiben, Gummidichtung der Kabelverschraubung über das vorbereitete Kabelende.
- Spreizen Sie das Schirmgeflecht auseinander und fixieren Sie den Kabelschirm zwischen zwei Metallscheiben.
- Führen Sie das Kabel bis zum Anschlag in die Kabelverschraubung ein.
- Schrauben Sie die Kappe fest an.

Die vorhandene Kabelverschraubung M12x1,5 des Controllers eignet sich für Kabel mit einem Außendurchmesser von 3 bis 5 mm.

Verwenden Sie nur abgeschirmte Kabel! Der Sensor muss geerdet sein!

Die einzelnen Adern können nun entsprechend ihrer Farben in die vorgesehenen Schraubklemmen befestigt werden.

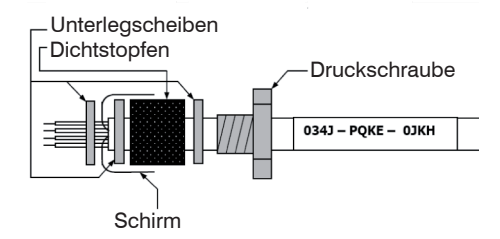

Beachten Sie, dass je nach verwendetem Ausgang unterschiedliche Anschluss-Pins (OUT-mV/mA oder OUT-TC) verwendet werden.

Das thermoMETER CTM-4 hat drei I/O-Pins, welche mit Hilfe der Software CompactPlus Connect sowohl als Ausgang (digital) als auch als Eingang (digital oder analog) programmiert werden können. Folgende Funktionen sind möglich

# *Kabelmontage*

# **Ein- und Ausgänge**

# **Analogausgänge**

Beim thermoMETER CTM-4 sind die Ausgänge 1 und 2 frei wählbar. Legen Sie auf keinen Fall eine Spannung an die Analogausgänge.

- Das thermoMETER CTM-4 ist kein Zweileitersensor!
- > Zerstörung des Ausgangs

#### **Ausgabekanal 1 / 2 (beide Kanäle)**

Dieser Ausgang wird für die Ausgabe der Objekttemperatur genutzt. Die Auswahl des Ausgabesignals erfolgt über die Programmiertasten. Über die CompactPlus Connect Software kann der Ausgabekanal 1 auch als Alarmausgang programmiert werden.

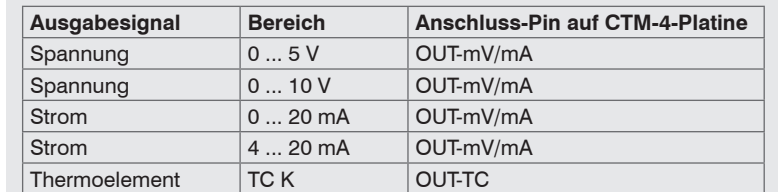

# **I/O Pins**

Wenn Sie die Software deinstallieren wollen, nutzen Sie bitte die Uninstall Funktion in den Windows Einstellungen.

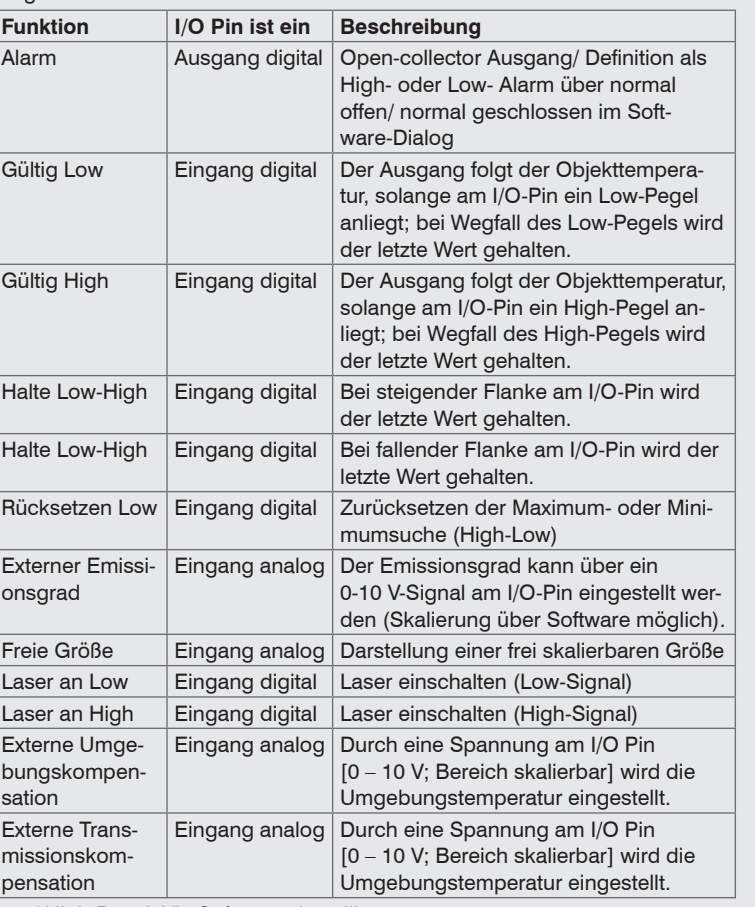

Mit den Programmiertasten  $\bullet$ , A und v können Sensorkonfigurationen vor Ort vorgenommen werden. Das Display zeigt den aktuellen Messwert bzw. die gewählte Funktion an. Mit der Taste o gelangen Sie zur gewünschten Funktion, mit **A** und **v** können die Funktionsparameter verändert werden - eine Veränderung von Einstellungen wird sofort übernommen. Wenn länger als 10 Sekunden keine Taste betätigt wurde, springt die Anzeige automatisch zur Darstellung der (gemäß der gewählten Signalverarbeitung) errechneten Objekttemperatur um.

> Bei Betätigen der Taste o gelangt man automatisch zur zuletzt aufgerufenen Funktion.

Die Signalverarbeitungsfunktionen Maximumsuche und Minimumsuche sind nicht gleichzeitig wählbar.

Zur Aktivierung muss der jeweilige Ausgabekanal in den Digital-Modus umgeschaltet werden. Dies kann nur über die Software Compact Plus, Connect erfolgen

i thermoMETER CTM-4 sind beide Ausgänge frei wählbar. Zur Auswahl<br>stehen Analog mA/mV. Alarm mA/mV und TCK. stehen Analog mA/mV, Alarm mA/mV und TCK.

Diese Alarme bewirken eine Änderung der Farbe des LCD-Displays und stehen über die optionale Relaisschnittstelle zur Verfügung. Der Alarm 2 kann zusätzlich am Pin AL2 (auf dem Mainboard) als Open-collector-Ausgang [24 V/ 50 mA] genutzt werden. Werksseitig sind die Alarme wie folgt definiert: Alarm 1 | Normal geschlossen/Low-Alarm

 $B<sub>L</sub>$  $R$ OT  $R$ 

Low/ High-Pegel: Via Software einstellbar

#### **CompactPlus Connect Software**

Die Software CompactPlus Connect finden Sie online auf unserer Webseite unter: [https://www.micro-epsilon.de/download/software/thermoMETER-Com]( https://www.micro-epsilon.de/download/software/thermoMETER-CompactPlus Connect/. )[pactPlusConnect/.]( https://www.micro-epsilon.de/download/software/thermoMETER-CompactPlus Connect/. )

Beim thermoMETER CTM-4 sind visuelle Alarme unabhängig von den<br>Alarmeinstellungen. In der Software CompactPlus Connect können diese beliebig definiert werden.

- Laden Sie die Software herunter, entpacken und öffnen Sie das Programm und starten Sie bitte die CDsetup.exe.
- Folgen Sie bitte den Anweisungen des Assistenten, bis die Installation abgeschlossen ist.

Nach der Installation finden Sie die CompactPlus Connect Software auf Ihrem Desktop (als Programmsymbol) sowie im Startmenü unter: [Start]\Programme\CompactPlus Connect.

Eine detaillierte Softwarebeschreibung befindet sich im heruntergeladenen Software-Paket.

#### **Deinstallation**

Für eine Erfassung von schnellen Hotspots (Erfassungszeit 90  $\mu$ s) muss die Mittelungszeit auf 0,0 s eingestellt werden; zusätzlich muss die HOLD-Funktion auf PEAK gesetzt werden.

# **Systemvoraussetzungen**

- Windows 7, 8 und 10
- Mindestens 128 MByte RAM
- USB-Schnittstelle
- Festplatte mit mindestens 30 MByte Speicherplatz

## **Hauptfunktionen**

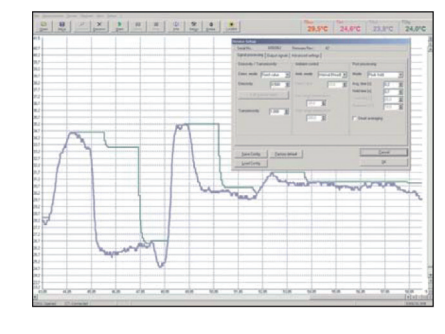

- Grafische Darstellung und Aufzeichnung der Temperaturmesswerte zur späteren Analyse und Dokumentation
- Komplette Parametrierung und Fernüberwachung des Sensors
- Programmierung der Signalverarbeitungsfunktionen - Skalierung der Ausgänge
- und Parametrierung der Funktionseingänge

#### **Bedienung**

Nach Zuschalten der Versorgungsspannung startet der Sensor eine Initialisierungsroutine und zeigt für einige Sekunden INIT im Display an. Danach wird die Objekttemperatur angezeigt. Die Farbe der Displaybeleuchtung ändert sich entsprechend der Alarmeinstellungen.

# **Sensoreinstellung**

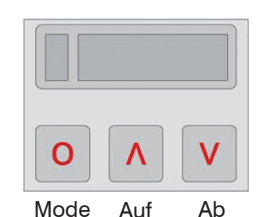

*Display und Programmiertasten*

# **Wiederherstellung der Werkseinstellung**

Um den thermoMETER CTM-4 auf die werksseitig eingestellten Parameter zurückzusetzen, betätigen Sie zunächst die v und dann die o Taste und halten beide 3 Sekunden lang gedrückt.

Im Display erscheint als Bestätigung RESET.

# **Digitale Schnittstellen**

Die Beschreibung zu den optionalen digitalen Schnittstellen finden Sie in der Betriebsanleitung. Folgende Schnittstellen sind verfügbar: RS232, RS485 oder Ethernet.

**Alarme**

# **Ausgabekanal 1 und 2**

# **Visuelle Alarme**

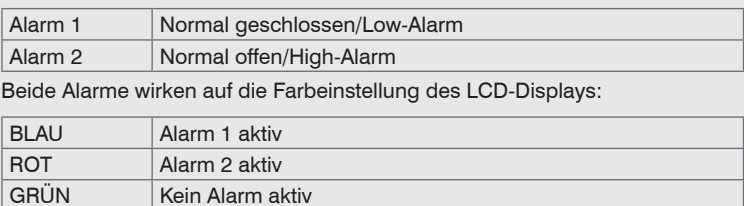

Für erweiterte Einstellungen wie Definition als Low- oder High-Alarm (über Änderung Normal offen/ geschlossen), Wahl der Signalquelle  $[T_{p_{\text{max}}}, T_{p_{\text{max}}}]$ wird eine Digitalschnittstelle (z.B. USB, RS232) inklusive der CompactPlus Connect Software benötigt.

# **Funktionsparameter**

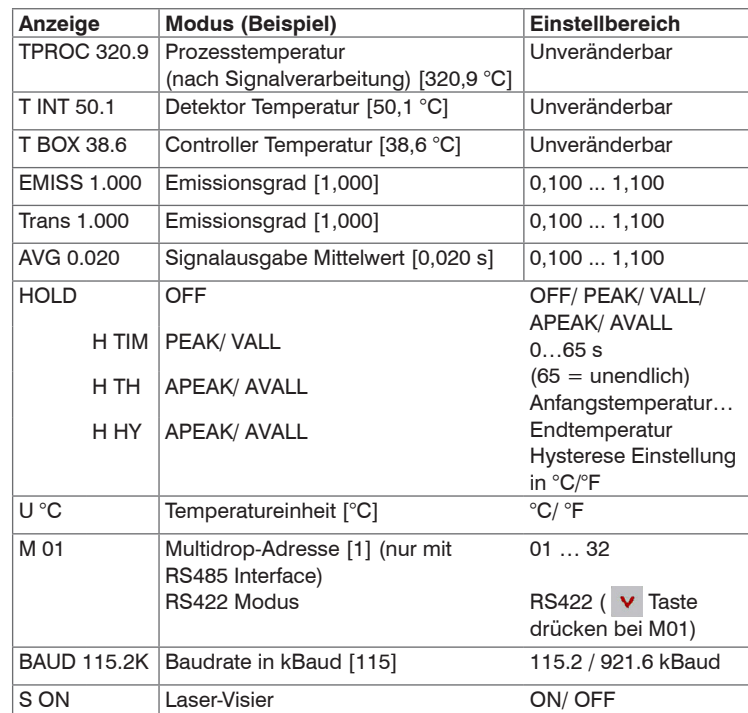

## **Peak Picker-Funktion**